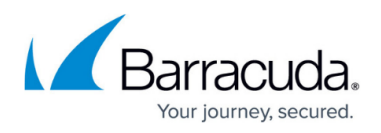

## **How to Clear Configuration on the Barracuda Web Application Firewall**

<https://campus.barracuda.com/doc/12194792/>

To clear the existing configuration and restore the Barracuda Web Application Firewall to its initial configuration, use the **Clear Configuration** feature available on the **ADVANCED > System Configuration > Configuration Tools** section. This feature clears all system configuration including services, profiles, routes, interfaces etc., but the IP configuration settings on the **BASIC > IP Configuration** page remains intact.

It is recommended to take a back up of existing configuration before performing the **Clear Configuration** operation.

## Barracuda Web Application Firewall

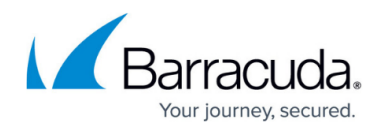

© Barracuda Networks Inc., 2020 The information contained within this document is confidential and proprietary to Barracuda Networks Inc. No portion of this document may be copied, distributed, publicized or used for other than internal documentary purposes without the written consent of an official representative of Barracuda Networks Inc. All specifications are subject to change without notice. Barracuda Networks Inc. assumes no responsibility for any inaccuracies in this document. Barracuda Networks Inc. reserves the right to change, modify, transfer, or otherwise revise this publication without notice.